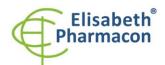

Rokycanova 4437/5 615 00 Brno-Zidenice, Czech Republic Phone: +420 542 213 851

E-mail: info@elisabeth.cz www.elisabeth.cz VAT: CZ26258412

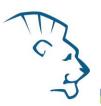

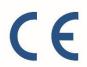

## EliGene® Anaplasma phagocytophilum UNI

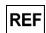

REF 90061-UNI (for 50 samples)

## **Kit components:**

- 5 x 150 μl Anaplasma UNI Mix
- 2 x 50 μl PC DNA Anaplasma
- 5 x 200 μl IC DNA 01
- 1 x 20 μl Eli Blocker
- 1 x 20 μl **ROX dye**
- Instruction for Use

## Storage and shelf life after first opening:

All components of the kit must be transported and stored at -20 °C. Kit and remaining MasterMixes must be stored at -20 °C in a dark.

#### Intended use

EliGene® Anaplasma phagocytophilum UNI is intended for DNA diagnostics of pathogenic species Anaplasma phagocytophilum from isolated DNA.

## Principle of the method

This diagnostic kit is based on RealTime PCR method. In this kit primers and fluorescent probes (FAM and HEX) for the detection of Anaplasma DNA and internal control are used.

#### Introduction

Anaplasma phagocytophilum is obligate intracellular, gram-negative rickettsial organisms infecting human leukocytes. Anaplasma is transmitted to humans by tick bites primarily from the tick Ixodes scapularis and the western tick Ixodes pacificus. It causes human granulocytic anaplasmosis (HGA) previously known as human granulocytic ehrlichiosis (HGE). Typical symptoms include fever, headache, chills, and muscle aches and they usually occur within 1-2 weeks of a tick bite. The epidemiology of this infection is very much like that of Lyme disease (caused by Borrelia burgdorferi) and babesiosis (caused primarily by Babesia microti), which all have the same tick vector.

## Primary sample collection, handling and storage

Clinical material: Recommended DNA isolation procedure:

Blood Manual: EliGene® Urine Isolation Kit (ELISABETH PHARMACON)

Automatic: ZEPHYRUS Magneto (ELISABETH PHARMACON)

#### Blood:

It is recommended to take blood in patients with suspicion of Anaplasma whose have the fever. Non-clotting blood takes into fluid EDTA. The blood sample is necessary to be transported stored at 4 °C, in any event do not freeze the blood sample!

Created by: MARA

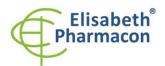

Rokycanova 4437/5 615 00 Brno-Zidenice, Czech Republic Phone: +420 542 213 851

E-mail: info@elisabeth.cz www.elisabeth.cz CZ26258412

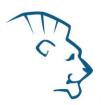

#### Manual isolation:

Add 10 µl of Proteinase K and 20 µl of Internal Control DNA 01 (IC DNA 01) to the sample and then continue according to the standard protocol of EliGene® Urine Isolation Kit (ELISABETH PHARMACON) for DNA isolation from blood. Isolated DNA use immediately for the detection or store it hours to one day at 4 °C. The concentration of isolated DNA is getting lower in every freezing process and there is a threat of false negative results. The alternative way to the immediate DNA isolation in case of manual isolation is the possibility to carry out a partial isolation of DNA. The sample is heated with Proteinase K and Lysis buffer in the first step. Next steps of DNA isolations are carried out later. Lysed sample is stored at 4 °C and in a few days the isolation is finished.

#### Automatic isolation:

Add 20 µl of Internal Control DNA 01 (IC DNA 01) and isolate DNA from the sample using MAGNETO BodyFluid DNA/RNA isolation kit according to protocol for blood samples with elution to 50 μl of Elution buffer.

## Additional required equipment

- Automatic pipette 5-20 μl and sterile tips with filter DNA RNA free, DNase-, RNase- free (we recommended plastic with CE certificate for diagnostic purposes).
- Sterile stand DNA-, RNA- free, DNase-, RNase- free.
- Equipment for RealTime PCR the kit is designed for RealTime Systems LightCycler 2.0, LightCycler 480 a LightCycler Nano (Roche), Quant Studio 3 a 5 (Thermofisher Scientific), RealTime System ABI 7500FAST (Applied Biosystems), Rotor-Gene 6000 nebo Rotor-Gene Q (Qiagen), CFX96 Touch Real-Time PCR Detection System (Bio-Rad), MIC qPCR Cycler (Bio Molecular Systems).
- Sterile plastic (strips, plates, tubes) DNase-, RNase- free compatible with given RealTime PCR system.
- Lab safety gloves.

## **Configuration of Real Time instrument**

- For Anaplasma detection the probe labeled with FAM is used (exc. 494nm em. 518 nm)
- For Internal control the probe labeled with HEX is used (exc. 520 nm em. 548 nm)

## LightCycler® 2.0 (Roche):

For reaction use glass capillaries only.

#### Set up the following temperature profile:

| Step 1 - A | Analysis mode "None | e", 1 Cycle |
|------------|---------------------|-------------|
| OE°C       | 2 min               | Dan         |

| 95°C                                               | 3 min | Ramp rate (20°C/s) | Acquisition mode "None"   |
|----------------------------------------------------|-------|--------------------|---------------------------|
| Step 2 - Analysis mode "Quantification", 50 Cycles |       |                    |                           |
| 95°C                                               | 5 s   | Ramp rate (20°C/s) | Acquisition mode "None"   |
| 55°C                                               | 20 s  | Ramp rate (5°C/s)  | Acquisition mode "Single" |
| 72°C                                               | 10 s  | Ramp rate (20°C/s) | Acquisition mode "None"   |

The complete temperature profile can be up-loaded from Run Template "EliGene UNI LC2 v00.ixo". The Run Template can be imported to the software in menu "Navigator" by clicking to icon "Import" from the CD included in the kit.

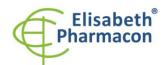

Rokycanova 4437/5 615 00 Brno-Zidenice, Czech Republic Phone: +420 542 213 851

Phone: +420 542 213 851 E-mail: info@elisabeth.cz Web: www.elisabeth.cz VAT: CZ26258412

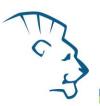

## LightCycler® 480 (Roche):

For reaction use white plates only. The usage of natural plates can lead to decreased sensitivity of the kit. Do not reuse plates; the contamination of your laboratory could occur during the manipulation with plates.

In option Detection format choose "Dual Color Hydrolysis probe".

#### Set up the following temperature profile:

| Step 1 - Anal | vsis mode | "None". | 1 Cvcle |
|---------------|-----------|---------|---------|
|               |           |         |         |

| 95°C                                               | 3 min | Ramp rate (4.4°C/s) | Acquisition mode "None"   |
|----------------------------------------------------|-------|---------------------|---------------------------|
| Step 2 - Analysis mode "Quantification", 50 Cycles |       |                     |                           |
| 95°C                                               | 5 s   | Ramp rate (4.4°C/s) | Acquisition mode "None"   |
| 55°C                                               | 20 s  | Ramp rate (2.2°C/s) | Acquisition mode "Single" |
| 72°C                                               | 10 s  | Ramp rate (4.4°C/s) | Acquisition mode "None"   |
| Step 3 - Analysis mode "None", 1 Cycle             |       |                     |                           |
| 40°C                                               | 1 min | Ramp rate (2.2°C/s) | Acquisition mode "None"   |

The complete temperature profile can be up-loaded from Run Template "EliGene\_UNI\_LC480\_v00.ixo". The Run Template can be imported to the software in menu "Navigator" by clicking to icon "Import" from the CD included in the kit.

## **QuantStudio 3 and 5 (ThermoFisher Scientific):**

Use the Experiment type," Presence/Absence", Chemistry "TaqMan Probes", and Run Mode "Standard". As reporter dyes use FAM (Anaplasma), VIC/HEX (IC DNA 01) and ROX as a passive reference dye.

## Set up the following temperature profile:

Holding stage

95°C 3 min Ramp rate (1.6°C/s)

Holding stage

Cycling stage – 50 cycles

95°C 5 s Ramp rate (1.6°C/s)

55°C 20 s Ramp rate (1.6°C/s) Data collection ON

72°C 10 s Ramp rate (1.6°C/s)

Post-Read Stage

40°C 1 min Ramp rate (1.6°C/s)

Collect emission signal at the second step at 55 °C

The complete temperature profile can be up-loaded from Run Template "EliGene\_UNI\_QS3\_v00.edt" or "EliGene\_UNI\_QS5\_v00.edt". The Run Template can be copied from the CD included in the kit.

## LightCycler® Nano (Roche):

For reaction use clear strips only.

In "Run Settings" menu choose "Hydrolysis Probes" option and "High Quality" option.

## In "Profile menu" set up the following temperature profile:

Step 1 - Hold

95°C 3 min Ramp rate (5°C/s)

Step 2 – 3-Step Amplification, 50 cycles

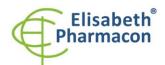

Rokycanova 4437/5 615 00 Brno-Zidenice, Czech Republic **Phone:** +420 542 213 851

Phone: +420 542 213 851 E-mail: info@elisabeth.cz Web: www.elisabeth.cz VAT: CZ26258412

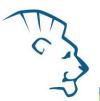

| 95°C          | 5 s   | Ramp rate (5°C/s) |                  |
|---------------|-------|-------------------|------------------|
| 55°C          | 20 s  | Ramp rate (4°C/s) | "Acquire" signal |
| 72°C          | 10 s  | Ramp rate (5°C/s) |                  |
| Step 3 - Hold |       |                   |                  |
| 40°C          | 1 min | Ramp rate (4°C/s) |                  |

In "Samples" menu click in window "Targets" (upper right window) on icon "+ " and choose FAM dye as "Target 1". Then click once again on icon "+ " and choose HEX dye as "Target 2". In window "Samples" (upper left window) click on icon "+ " and add your samples. Then assign the samples with positions and Targets FAM and HEX as an Unknown sample (Samples) or Standard.

The complete temperature profile can be up-loaded from Run Template "EliGene\_UNI\_LCNANO\_v00.ppf". The Run Template can be copied from the CD included in the kit.

## RealTime System ABI7500 (Applied Biosystems):

Use the program module for absolute quantification (Plate Type "Quantitation-Standard Curve" experiment for ABI 7500FAST). In case of ABI7500FAST use "7500 (96wels)" instrument type.

#### Set up the following temperature profile:

#### Holding stage

95° C 3 min *Cycling stage – 50 cycles*95° C 5 s

55° C 20 s Data collection ON
72° C 10 s

Collect emission signal at the second step - 55° C.

The complete temperature profile can be up-loaded from Run Template "EliGene\_UNI\_ABI7500\_v00.edt". The Run Template can be copied from the CD included in the kit.

## CFX96 Touch Real-Time PCR Detection System (Bio-Rad):

In Startup Wizard Create a new Experiment for CFX96 instrument and Create New Protocol.

## Set up the following temperature profile:

 Step 1
 95°C
 3 min

 Step 2
 95°C
 5 s

 Step 3
 55°C
 20 s + Plate Read

 Step 4
 72°C
 10 s

 Step 5
 GOTO Step 2
 50x

 Step 6
 40°C
 20 s

Collect emission signal at the Step 3 at 55° C.

Enter the Sample Volume 20 µl

For filter settings use the "Scan Mode" All Channels but in Plate Manager select for the samples only fluorophores FAM and HEX. Then assign the samples with positions and Targets FAM and HEX as an "Unknown" sample or "Standard".

The complete temperature profile can be up-loaded from Run Template "EliGene\_UNI\_CFX96\_v00.edt". The Run Template can be copied from the CD included in the kit.

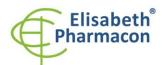

Rokycanova 4437/5 615 00 Brno-Zidenice, Czech Republic Phone: +420 542 213 851

Phone: +420 542 213 851 E-mail: info@elisabeth.cz Web: www.elisabeth.cz VAT: CZ26258412

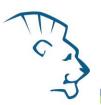

#### RotorGene 6000 or Q (Qiagen):

In the "New Run" window choose "Three Step" run

Choose the appropriate "Rotor Type" and click "Next".

#### Set up the following temperature profile:

Holding stage

95° C 3 min Cycling stage – 50 cycles

95° C 5 s

55° C 20 s Acquiring in channels "Green" and "Yellow"

72° C 10 s

For the Gain optimization in both channels select option an "automatic gain optimization before first acquisition". The complete temperature profile can be up-loaded from Run Template "EliGene\_UNI\_RG6000\_v00.ret". The Run Template can be copied from the CD included in the kit.

#### MIC qPCR (Bio Molecular Systems Pty Ltd):

In Run Setup Create a new Run Profile for the MIC instrument. Enter the Sample Volume of 20  $\mu$ l and Temperature Control "Fast TAQ (v3)".

#### Set up the following temperature profile:

Hold

95°C 3 min

Cycling - 50 cycles

95°C 5 s

55°C 20 s Acquire on "Green" and "Yellow"

72°C 10 s

Hold after cycling

40°C 60 s

The complete temperature profile can be up-loaded from Run Template "EliGene\_UNI\_MIC\_v00.template". The Run Template can be copied from the CD included in the kit.

## Reagent preparation

- To avoid the contamination keep all tubes closed and follow the instructions.
- Before the usage, all reagents must be completely thawed, briefly mix on vortex and shortly spin.
- Isolate DNA according to standard protocol.
- If you do not use all the volume of MasterMix, store the tube at dark at temperature 4°C up to 14 days. For long-term storage use the freezer ( -20 °C, dark). MasterMix should not go through more than five freeze- thaw cycles.

**WARNING**: The contamination in laboratory space is also possible. Use separate pipette for Master mixes, separate pipette for positive controls and separate pipette for samples. Follow all recommendations for laboratories of DNA analyses.

Page 5 of 13

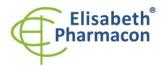

ELISABETH PHARMACON Ltd.
Rokycanova 4437/5
615 00 Brno-Zidenice, Czech Republic

Phone: +420 542 213 851 E-mail: info@elisabeth.cz Web: www.elisabeth.cz VAT: CZ26258412

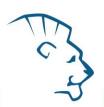

# Preparation of Reaction Mix for the instruments LightCycler 480, Rotor-Gene, CFX96 and MIC qPCR

- 1. Detection: Take one microtube with Anaplasma UNI Mix and after the thawing pipette 15  $\mu$ l of the mix to amplification microtube or plate and add 5  $\mu$ l of isolated DNA. During the pipetting of samples be careful to avoid cross-contamination of samples.
- 2. Positive control: Take one microtube with Anaplasma UNI Mix and after the thawing pipette 15  $\mu$ l of mix to amplification microtube or plate and add 5  $\mu$ l of PC DNA Borrelia. During the pipetting of positive control be careful to avoid contamination of other samples. Use separate pipette for positive controls!

Insert the micro tubes or plate with samples to the RealTime PCR instrument and run the program according to chapter "Configuration of Real Time instrument" above.

## Preparation of Reaction Mix for LightCycler® 2.0

- 1. Preparation of MasterMix: Prepare the MasterMix by mixing Eli Blocker solution with Anaplasma UNI Mix. Take one tube of Anaplasma UNI Mix and thaw the content at the room temperature. Immediately after the thawing spin shortly the microtube and add 3 µl of Eli Blocker solution to one microtube with Anaplasma UNI Mix. Mix gently by pipetting up and down and shortly spin.
- 2. Detection: Take one microtube with MasterMix and pipette 15  $\mu$ l of mix to glass capillary and add 5  $\mu$ l of isolated DNA. During the pipetting of samples be careful to avoid cross-contamination of samples.
- 3. Positive control: Take one microtube with MasterMix and pipette 15  $\mu$ l of MasterMix to glass capillary and add 5  $\mu$ l of PC DNA Anaplasma. During the pipetting of positive control be careful to avoid contamination of other samples. Use separate pipette for positive controls!

Insert the glass capillaries with samples to the RealTime PCR instrument and run the program according to chapter "Configuration of Real Time instrument" above.

#### Preparation of Reaction Mix for instruments QuantStudio 3 and 5 and ABI7500

- 1. Preparation of MasterMix: Prepare the MasterMix by mixing ROX dye solution with Anaplasma UNI Mix. Take one tube of Anaplasma UNI Mix and thaw the content at the room temperature. Immediately after the thawing spin shortly the microtube and add 3 µl of ROX dye solution to one microtube with Anaplasma UNI Mix. Mix gently by pipetting up and down and shortly spin.
- 2. Detection: Take one microtube with MasterMix and pipette 15  $\mu$ l of mix to amplification microtube or plate and add 5  $\mu$ l of isolated DNA. During the pipetting of samples be careful to avoid cross-contamination of samples.
- 3. Positive control: Take one microtube with MasterMix and pipette 15  $\mu$ l of MasterMix to amplification microtube or plate and add 5  $\mu$ l of PC DNA Anaplasma. During the pipetting of positive control be careful to avoid contamination of other samples. Use separate pipette for positive controls!

Insert the micro tubes or plate with samples to the RealTime PCR instrument and run the program according to chapter "Configuration of Real Time instrument" above.

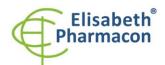

Rokycanova 4437/5 615 00 Brno-Zidenice, Czech Republic Phone: +420 542 213 851

Phone: +420 542 213 851 E-mail: info@elisabeth.cz Web: www.elisabeth.cz VAT: CZ26258412

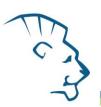

## Result reading

## LightCycler® 2.0 (Roche):

Analyze real-time PCR results in channels 530 and 560 (LightCycler® Software 4.X) respectively, using the Qualitative detection module of the LightCycler® Analysis Software.

Positive result for *Anaplasma phagocytophilum*: The positive result is characterized by amplification and growth of signal in FAM channel (530). In a case of negative results the amplification will not occur.

The Internal Control is amplified every time. The Internal Control amplification is characterized by amplification and growth of signal in HEX channel (560).

Cp value corresponds to the quantity of positive result. The value of "Score" must be higher than 4.5.

## LightCycler® 480 (Roche):

In "Sample Editor" menu choose "Abs Quant" workflow.

In menu "Analysis" choose "Abs Quant/2nd Derivative Max" option.

In Analysis window click to "Color Comp" icon and choose Universal CC FAM (510)-VIC (580) calibration. Analyze results by clicking to icon "Calculate".

Positive result for *Anaplasma phagocytophilum*: The positive result is characterized by amplification and growth of signal in FAM channel (465-510). In a case of negative results the amplification will not occur.

The Internal Control is amplified every time. The Internal Control amplification is characterized by amplification and growth of signal in HEX channel (533-580).

The values of Concentration correspond to the quantity of positive result; "Negative" means negative result. Positive result is characterized by increasing of fluorescence signal in selected channel.

#### LightCycler® Nano (Roche):

In "Analysis" menu click in window "Select Analysis" on icon "+" and choose "Automatic Quantification".

Positive result for *Anaplasma phagocytophilum*: The positive results are characterized by amplification and growth of signal in FAM channel (510-528). In a case of negative results the amplification will not occur.

The Internal Control is amplified every time. The Internal Control amplification is characterized by amplification and growth of signal in HEX channel (530-548).

The values of Concentration correspond to the quantity of positive result; "Negative" means negative result. Positive result is characterized by increasing of fluorescence signal in selected channel.

#### RealTime System ABI7500 (Applied Biosystems):

In "Analysis Settings" choose "Automatic Treshold" and "Automatic Baseline" option and analyze results.

Positive result for *Anaplasma phagocytophilum*: The positive result is characterized by amplification and growth of signal in FAM channel (em. 518 nm). In a case of negative results the amplification will not occur.

The Internal Control is amplified every time. The Internal Control amplification is characterized by amplification and growth of signal in HEX channel (em. 548 nm).

The values of Qty correspond to the quantity of positive result, "result undet." means negative result. Positive result is characterized by increasing of fluorescence signal in given channel.

#### RotorGene 6000 or Q (Qiagen)- version 1.7 and higher:

Click to "Analysis" icon in the menu and choose Analysis option "Quantitation". In "Quantitation Analysis" window choose "Dynamic Tube" and "Slope Correct" option.

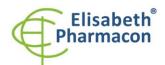

Rokycanova 4437/5 615 00 Brno-Zidenice, Czech Republic Phone: +420 542 213 851

Phone: +420 542 213 851 E-mail: info@elisabeth.cz Web: www.elisabeth.cz VAT: CZ26258412

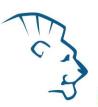

Positive result for *Anaplasma phagocytophilum*: The positive result is characterized by amplification and growth of signal in FAM channel (Green). In a case of negative results the amplification will not occur.

The Internal Control is amplified every time. The Internal Control amplification is characterized by amplification and growth of signal in HEX channel (Yellow).

The values of "Calc. conc." correspond to the quantity of positive result; "Negative" means negative result. Positive result is characterized by increasing of fluorescence signal in given channel.

## **QuantStudio 3 and 5 (ThermoFisher Scientific):**

In "Analyse Settings" choose "Automatic Threshold" and "Automatic Baseline" option and analyze results.

Positive result for *Anaplasma phagocytophilum*: The positive result is characterized by the growth of fluorescence signal in FAM channel (em. 518 nm). In a case of negative results, the amplification will not occur.

The Internal Control must be amplified in each sample. The Internal Control amplification is characterized by the growth of fluorescence signal in HEX/VIC channel (em. 548 nm).

## CFX96 Touch Real-Time PCR Detection System (Bio-Rad):

In Data Analysis window choose "Quantification". In "Settings" menu choose option "Baseline Threshold" and select "Baseline Cycles" option as "Auto Calculated" and Single "Threshold" option as "Auto Calculated".

In Data Analysis window select a single fluorophore (FAM or HEX) by the clicking the box next to the fluorophore name located under the amplification chart and read the results for individual samples.

Positive result for *Anaplasma phagocytophilum*: The positive result is characterized by the growth of fluorescence signal in FAM channel (em. 518 nm). In a case of negative results, the amplification will not occur.

The Internal Control must be amplified in each sample. The Internal Control amplification is characterized by the growth of fluorescence signal in HEX channel (em. 548 nm).

### MIC qPCR (Bio Molecular Systems):

To view and analyze acquired data, click the small cross next to Cycling under Analysis module and then select the target — Non-Assay Green (FAM) and Non-Assay Yellow (HEX). In the down right corner **increase** "Fluorescence Cut-off Level" to 20 %. A quantification cycle (Cq) value is displayed for each positive well. This is the cycle number at which the sample fluorescence rises above the threshold (the red horizontal line near the bottom of the amplification curve chart). In the Samples panel on the right, click sample names to hide or display the associated amplification curves and result data.

Positive result for *Anaplasma phagocytophilum*: The positive result is characterized by the growth of fluorescence signal in Green channel. In a case of negative results, the amplification will not occur.

The Internal Control must be amplified in each sample. The Internal Control amplification is characterized by the growth of fluorescence signal in Yellow channel.

## Interpretation of results

## **Negative result:**

If the increasing of amplification signal in FAM channel does not appear before cycle number 45, the result of test should be interpreted as probably *Anaplasma* DNA negative or with concentration of *Anaplasma* DNA below the detection limit of this kit (10 genomic DNA/reaction). The signal for Internal Control must be positive. This result does not exclude the occurrence of *Anaplasma* infection because results of this test are dependent on proper sample collection and elaboration. Results are also dependent on enough quantity of analyzed *Anaplasma* DNA.

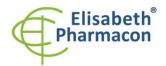

Rokycanova 4437/5 615 00 Brno-Zidenice, Czech Republic Phone: +420 542 213 851

E-mail: info@elisabeth.cz Web: www.elisabeth.cz VAT: CZ26258412

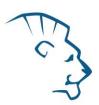

#### Positive result:

Amplification signal in FAM channel will appear before cycle number 45. *Anaplasma* DNA was detected in the sample. The sample is *Anaplasma* DNA positive.

**WARNING:** The contamination in laboratory space is also possible. Use separate pipette for MasterMixes, separate pipette for positive controls and separate pipette for samples. Follow all recommendations for laboratories of DNA analyses.

#### **Inhibited sample:**

In the case that increasing of amplification signal in FAM channel (specific for *Anaplasma*) as well as increasing of amplification signal in HEX channel (specific for Internal Control) is not observed, it is necessary to repeat the analysis. The best would be to use new DNA prepared by new extraction process.

## **Control procedure**

EliGene® v Kit involves Internal Control DNA 01 (IC DNA 01) and Positive Control (PC DNA Anaplasma). Internal isolation control follows the quality of DNA isolation and detects mistakes in the isolation process. It detects the occurrence of an inhibition of amplification process. In the case that the sample is *Anaplasma* DNA negative, the Cp of internal control must be Cp < 35. In the case of strongly positive samples usually the internal control amplification is not detected.

Positive control follows the proper function of MasterMix. Minimal Cp of positive control must be 35 or less. The Cp higher than 35 for positive control can't be accepted and DNA detection must be repeated with new sample. In the case of repeatedly higher Cp contact manufacturer ELISABETH PHARMACON.

Use negative control for each run. As negative control use the water for molecular biology used in your laboratory. For negative control use the pipette for DNA samples.

#### **Reference material:**

To monitor the all examination process covering DNA isolation and RealTime PCR detection is possible to use specimen positive for *Anaplasma* DNA. The commercial positive material is not available.

#### **Troubleshooting:**

- 1. If there is no amplification of Internal control DNA 01 (IC DNA 01), there is some problem in the isolation of DNA or the kit is after the expiration date or there is RealTime instrument breakdown.
- 2. If there is no amplification of Positive Control, the kit is after the expiration date or there is RealTime instrument breakdown.

## **Performance characteristics**

#### **Analytical performance characteristics:**

Kit EliGene® Anaplasma phagocytophilum UNI has a very high sensitivity - detects 10 genomic DNA added to the amplification mix.

**Analytical sensitivity** of the test was verified as follows. The plasmid with *Anaplasma phagocytophilum* sequence was prepared and diluted to desired concentration of target sequence. The addition of human DNA to sample in common concentration has no effect to sensitivity of the method.

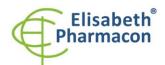

Rokycanova 4437/5 615 00 Brno-Zidenice, Czech Republic Phone: +420 542 213 851

Phone: +420 542 213 851 E-mail: info@elisabeth.cz Web: www.elisabeth.cz VAT: CZ26258412

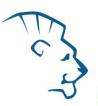

Analytical specificity of method is 100%. Analytical specificity of method was verified by searching the DNA database NCBI (GenBank, http://www.ncbi.nlm.nih.gov/) for the sequences of primers and probes and by addition of human DNA to mastermix. 50 different samples did not give false positive result. Further, false positive result was not observed after the addition of gDNA from these organisms: Borrelia burgdorferi sensu lato, C. trachomatis, M. tuberculosis, M. bovis, M. cansasii, M. xenopii, M. avium, M. marinum, Lactobacillus, Enterococcus faecalis, genus Pseudomonas, E. coli, A. niger, C. albicans, S. aureus, S. agalactiae, N. gonorrhoeae, U. urealyticum Adenovirus, HBV, EBV, CMV, HSV1, HSV2, VZV.

**Clinical specificity** was tested on 527 samples of ticks. EliGene® Anaplasma phagocytophilum UNI kit showed 100% (26 from 26 samples) match in detection of *Anaplasma phagocytophilum* in comparison with results determined by in comparison with results determined by reference method (Courtney JW et al. 2004).

#### Diagnostic performance characteristics:

The clinical sensitivity and specificity of EliGene® Anaplasma phagocytophilum UNI kit is 100%.

## **Measuring interval**

The kit enables the detection of  $10^1$  -  $10^8$  of *Anaplasma* DNA molecules in reaction mix.

## Internal control of quality

As an internal control of quality the Internal control DNA 01 (IC DNA 01) for checking the process of DNA isolation together with Positive Control for functional control of MasterMix and as a reference sample is used.

## Limitation of the examination procedure

The sensitivity of kit depends on handling with specimen (isolation of DNA). It is strictly recommended to use isolation kits and procedures mentioned above.

The success of *Anaplasma* detection is conditional on taking sample from the patient in the suitable time (having temperature). The sensitivity of *Anaplasma* detection depends on taking the sample (whole no clotting blood, in chronic patients is better to use urine), the way of storage (store at 4 °C), the way of elaboration (DNA isolation, day of taking the sample, detection immediately after the isolation), method of the isolation of DNA (we strictly recommend to use above mentioned DNA isolation kits Chemagen-PerkinElmer and EliGene).

## Biological reference intervals

Not applicable information for this kit.

## Warning

Unused content of the tube with MasterMix is stable for 2 weeks at -20 °C. Do not freeze tubes with MasterMix repeatedly! Do not mix components of the kits of different lots.

## Warnings and general precautions

Handle and dispose of all biological samples as if they were capable of transmitting infective agents. Avoid
direct contact with the biological samples. Avoid splashing or spraying. The materials that come into contact
with biological samples must be treated with 3% sodium hypochlorite for at least 30 minutes or autoclaved
at 121 °C for one hour before disposal.

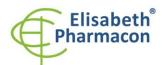

Rokycanova 4437/5 615 00 Brno-Zidenice, Czech Republic Phone: +420 542 213 851

Phone: +420 542 213 851 E-mail: info@elisabeth.cz Web: www.elisabeth.cz VAT: CZ26258412

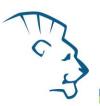

- Handle and dispose of all reagents and all assay materials as if they were capable of transmitting infective
  agents. Avoid direct contact with the reagents. Avoid splashing or spraying. Waste must be treated and
  disposed of in compliance with the appropriate safety standards. Disposable combustible materials must
  be incinerated. Liquid waste containing acids or bases must be neutralized before disposal.
- Wear suitable protective clothing and gloves and protect eyes/face.
- Never pipette solutions by mouth.
- Do not eat, drink, smoke or apply cosmetic products in the work areas.
- Wash hands carefully after handling samples and reagents.
- Dispose of leftover reagents and waste in compliance with regulations in force.
- Read all the instructions provided with the kit before running the assay.
- Follow the instructions provided with the kit while running the assay.
- Do not use the kit after the expiry date.
- Only use the reagents provided in the kit and those recommended by the manufacturer.
- Do not mix reagents from different batches.
- Do not use reagents from other manufacturer's kit.

## Warnings and precautions for molecular biology

- Molecular biology procedures, such as extraction, reverse transcription, amplification and detection of nucleic acids, require qualified staff to prevent the risk of erroneous results, especially due to degradation of the nucleic acids contained in the samples or due to sample contamination by amplification products.
- It is necessary to have separate areas for the extraction/preparation of amplification reactions and for the amplification/detection of amplification products. Never introduce an amplification product in the area designed for extraction/preparation of amplification reactions.
- It is necessary to have lab coats, gloves and tools which are exclusively employed in the extraction/preparation of amplification reactions and for the amplification/detection of amplification products. Never transfer lab coats, gloves or tools from the area designed for the amplification/detection of amplification products to the area designed for the extraction/preparation of the amplification reactions.
- The samples must be exclusively employed for this type of analysis. Samples must be handled under a laminar safety box. Tubes containing different samples must be never opened at the same time. Pipettes used to handle samples must be exclusively employed for this specific purpose. The pipettes must be of the positive displacement type or be used with aerosol filter tips. The tips employed must be sterile, free from DNAses and RNAses, free from DNA and RNA.
- Reagents must be handled under PCR box or laminar flow box. The reagents required for amplification must
  be prepared in such a way that they can be used in a single session. The pipettes employed to handle the
  reagents must be used exclusively for this purpose. The pipettes must be of the positive displacement type
  or be used with aerosol filter tips. The tips employed must be sterile, free from DNases and RNases, free
  from DNA and RNA.
- Amplification products must be handled in such way as to reduce dispersion into the environment as much
  as possible, in order to avoid the possibility of contamination. Pipettes used to handle amplification
  products must be employed exclusively for this specific purpose.

## Warnings and precautions specific to components of the kit

• The tubes containing mix (Anaplasma UNI Mix) are disposable and therefore must be used once only in the preparation of the reaction mixture.

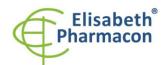

Rokycanova 4437/5 615 00 Brno-Zidenice, Czech Republic Phone: +420 542 213 851

E-mail: info@elisabeth.cz Web: www.elisabeth.cz VAT: CZ26258412

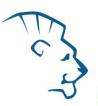

- The tubes containing IC DNA 01 are disposable and therefore must be used once only in the preparation of the reaction mixture.
- These mixes carry the following safety warnings (P):

**P280** Wear protective gloves/protective clothing/eye protection/face protection.

P281 Use personal protective equipment as required.

#### Literature

Barbara A. Bannister, Norman T. Begg and Stephen H. Gillespie: Infectious Disease. Blackwell Science, 2th Ed., 2000

Gary P. Wormser et al. 2006. The Clinical Assessment, Treatment, and Prevention of Lyme Disease, Human Granulocytic Anaplasmosis, and Babesiosis: Clinical Practice Guidelines by the Infectious Diseases Society of America. Clin Infect Dis. 43 (9): 1089-1134.

Johan S. Bakken, MD, Stephen Dumler. 2008. Human Granulocytic Anaplasmosis. Clin Infect Dis. 22 (3): 433–448

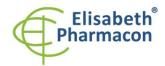

Rokycanova 4437/5 615 00 Brno-Zidenice, Czech Republic Phone: +420 542 213 851

Phone: +420 542 213 851 E-mail: info@elisabeth.cz Web: www.elisabeth.cz VAT: CZ26258412

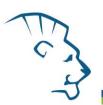

## **Symbols**

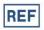

Catalog number

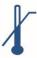

Upper limit of temperature

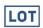

Batch code

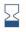

Use by (last day of month)

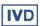

in vitro diagnostic medical device

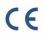

Fulfilling the requirements of European Directive 98\79\EC for *in vitro* diagnostic medical device.

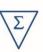

Contains sufficient for "N" tests

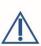

Attention, consult instructions for use

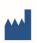

Manufacturer

## Manufacturer

## **ELISABETH PHARMACON Ltd.**

Rokycanova 4437/5, 615 00 Brno, Czech Republic Tel.: +420 542 213 851, +420 542 213 827

E-mail: info@elisabeth.cz

Version: 210422-03 Page **13** of **13**